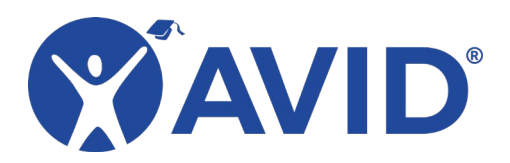

 Bitmoji Create a Personal Avatar

[Bitmoji](https://www.bitmoji.com/) is a smartphone app and web extension that lets you create a personal avatar, or cartoon version of yourself. To use Bitmoji, you need to first install the app on your smartphone. This will allow you to create an account and design your avatar. Once this is finished, you use the Bitmoji app and keyboard to send text messages or emails with your avatar. You can also install the Chrome browser extension to access your avatar images on a computer when using the Google Chrome browser. By searching for a word or phrase in the browser extension, you can filter image options to find the right Bitmoji for your need. Bitmojis are a fun way to personalize communication, classroom materials, or pages in your learning management system (LMS).

## In the Classroom (Grades K–12)

- Add to classroom handouts and materials.
- Design a virtual classroom.
- Create stickers to paste on student work as rewards.
- Personalize your online environment or digital communication.

## Site Features

- Create a personal avatar cartoon using the phone app.
- Use the selfie mode to start matching avatar options to your image.
- Install the Chrome browser extension to access your Bitmojis from your computer.
- Sync the browser extension to your phone app.
- Search for topics or phrases.
- Copy or save avatar images to your computer.
- Turn on the Bitmoji keyboard on your phone to text or email your avatar.

## Getting Started

- **Bitmoii**
- **[Bitmoji Chrome Extension](https://chrome.google.com/webstore/detail/bitmoji/bfgdeiadkckfbkeigkoncpdieiiefpig/reviews?utm_source=chrome-ntp-icon)**

## Helpful URLs

• [Bitmoji Support](https://support.bitmoji.com/hc/en-us) (https://support.bitmoji.com/hc/en-us)